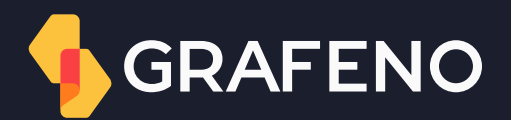

## Gerenciamento de usuário

Manual do usuário

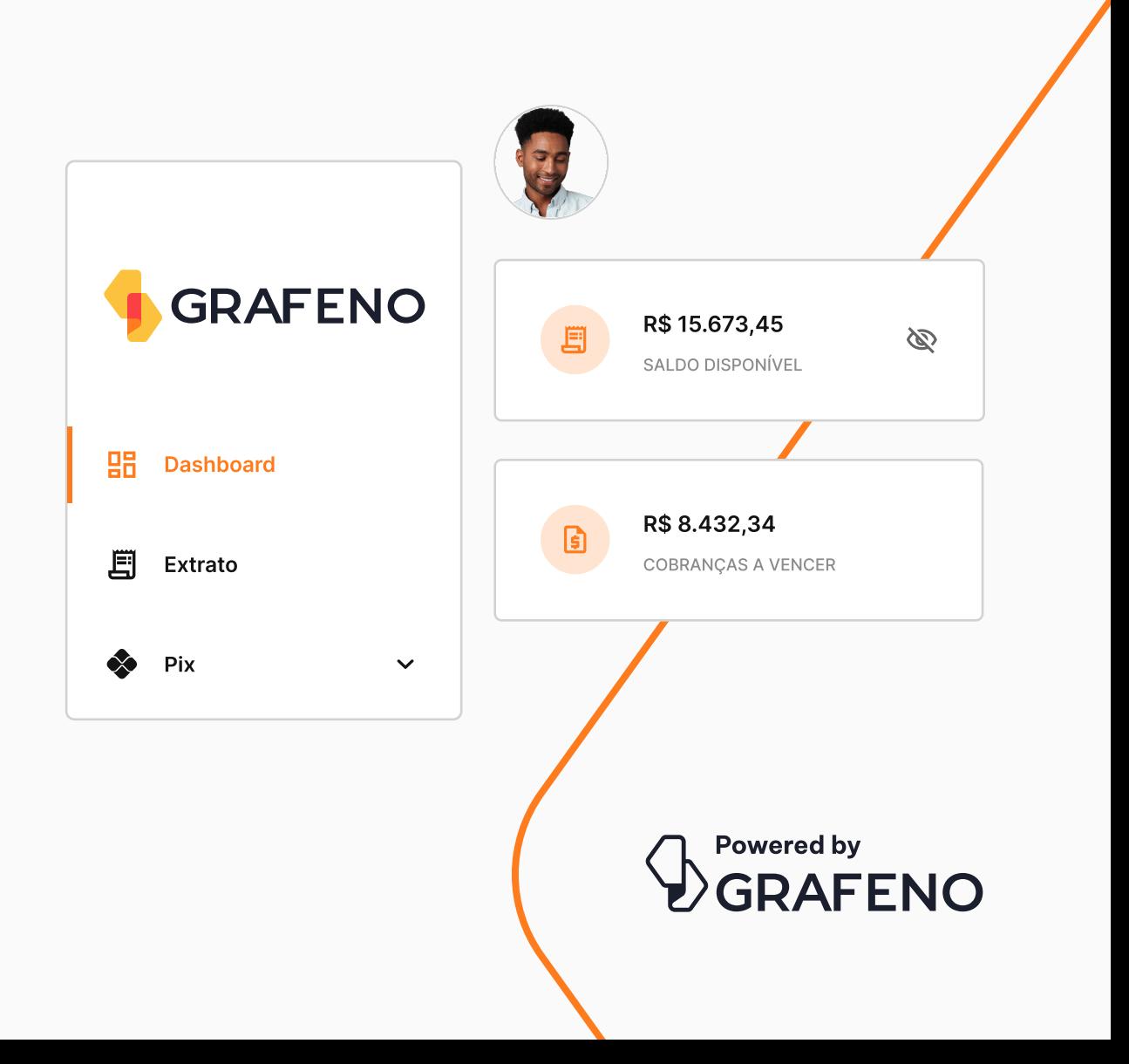

## Gerenciamento de usuário

A plataforma Grafeno concede ao usuário master a autonomia de inserir novos usuários na conta. Para isso, ele deve seguir o passo a passo:

- 1. Dentro da plataforma, acesse as Configurações.
- 2. Clique em: Gerenciar Usuários.
- 3. Em seguida, clique em: Convidar Usuários.
- 4. Preencha as informações do novo usuário, selecione as contas da plataforma as quais ele deve ter acesso e clique em: Avançar.

Continua  $\rightarrow$ 

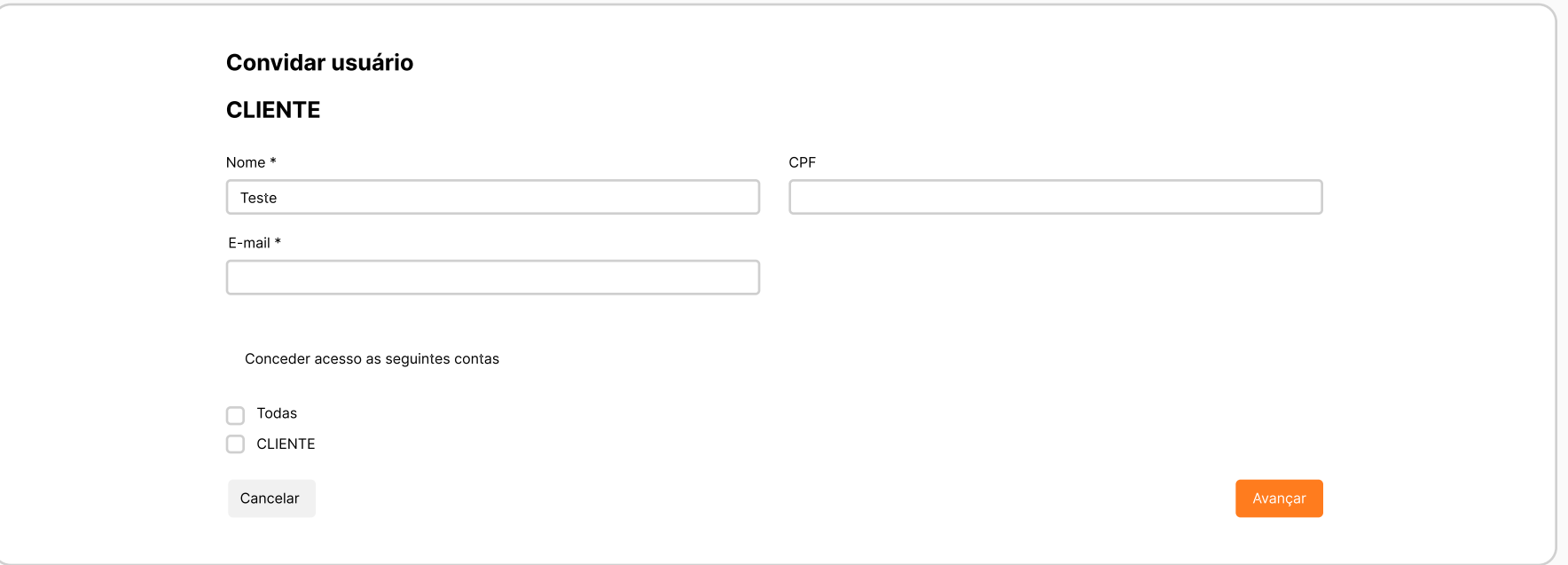

## Gerenciamento de usuário

#### 5. Selecione os perfis desse usuário em cada conta.

\*Para definir um mesmo perfil para várias contas de uma só vez, selecione as contas e a opção 'Aplicar todas as regras selecionadas', que permite a seleção em lote, aparecerá automaticamente na tela:

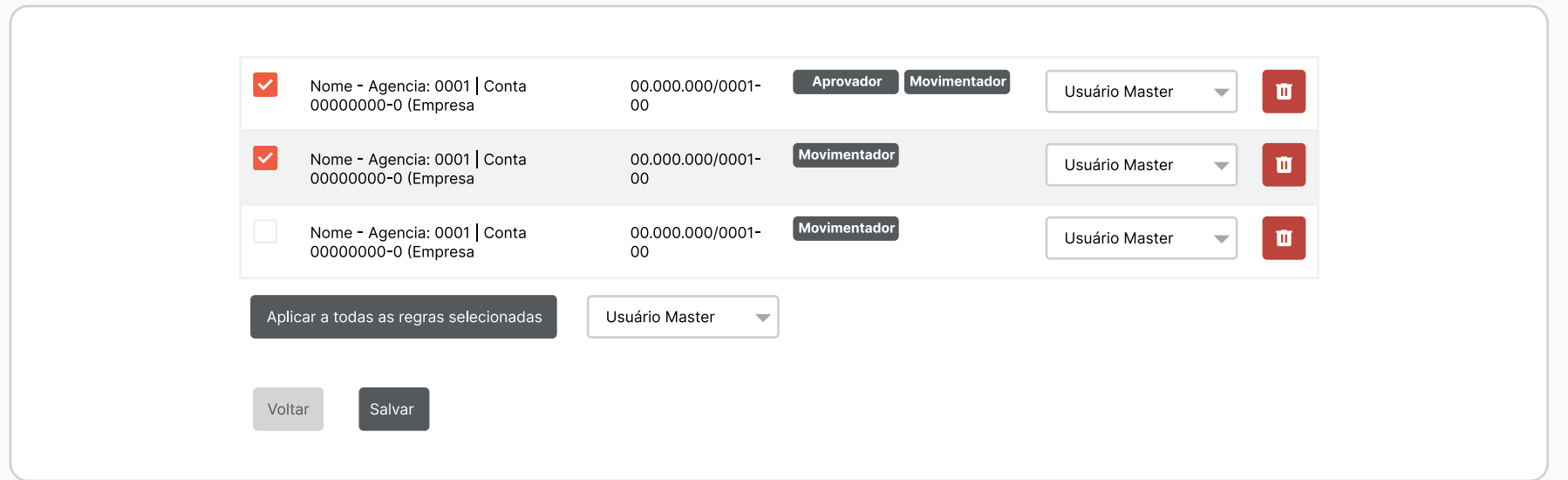

#### 6. Por fim, clique em: Enviar convite.

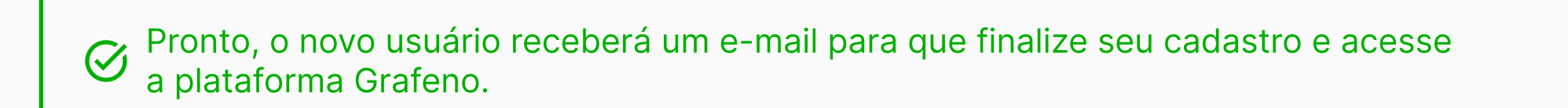

## Gerenciamento de usuário > Vídeo tutorial

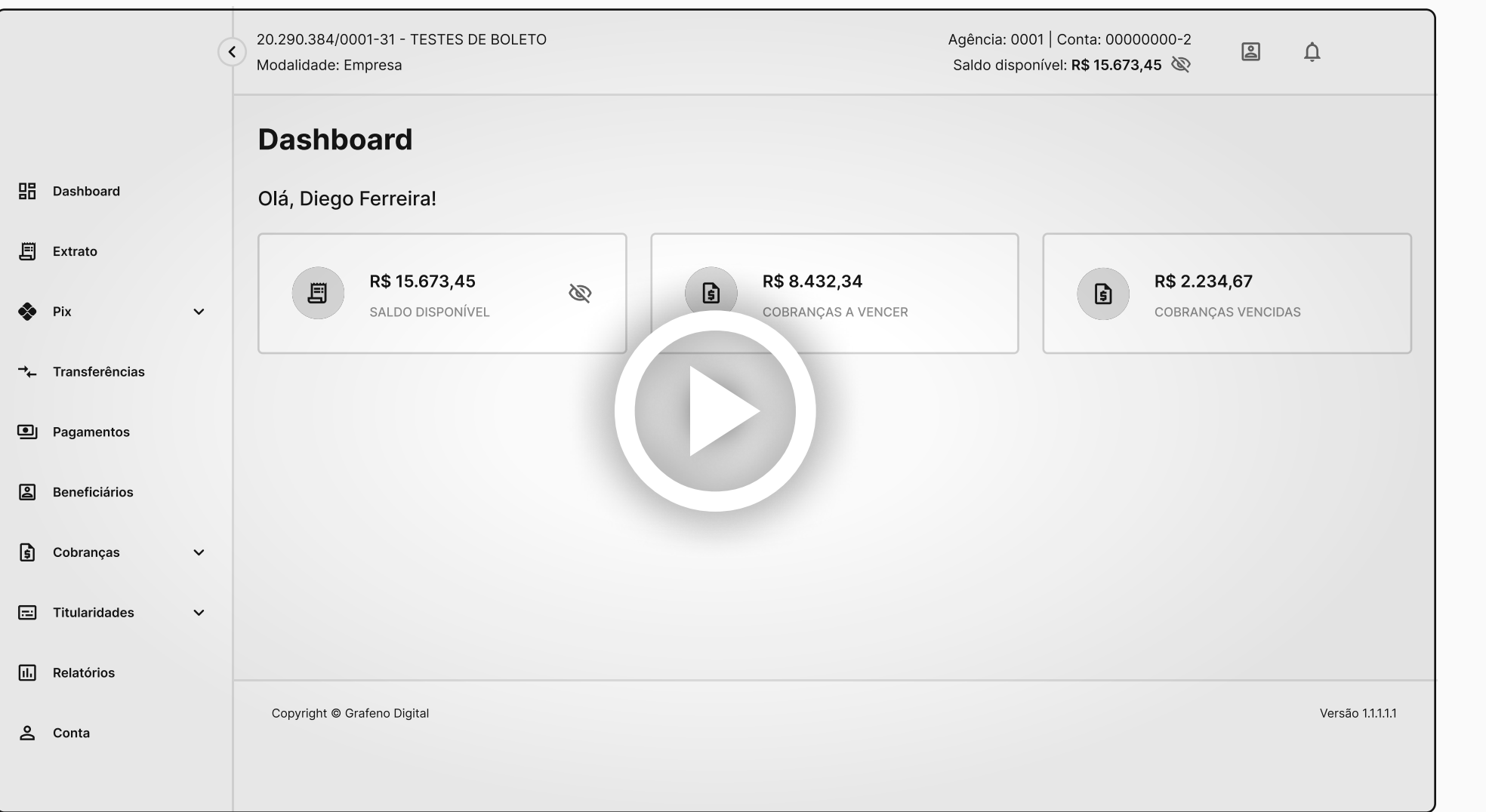

Acesse pelo QR Code

 $\checkmark$ 

# Obrigado

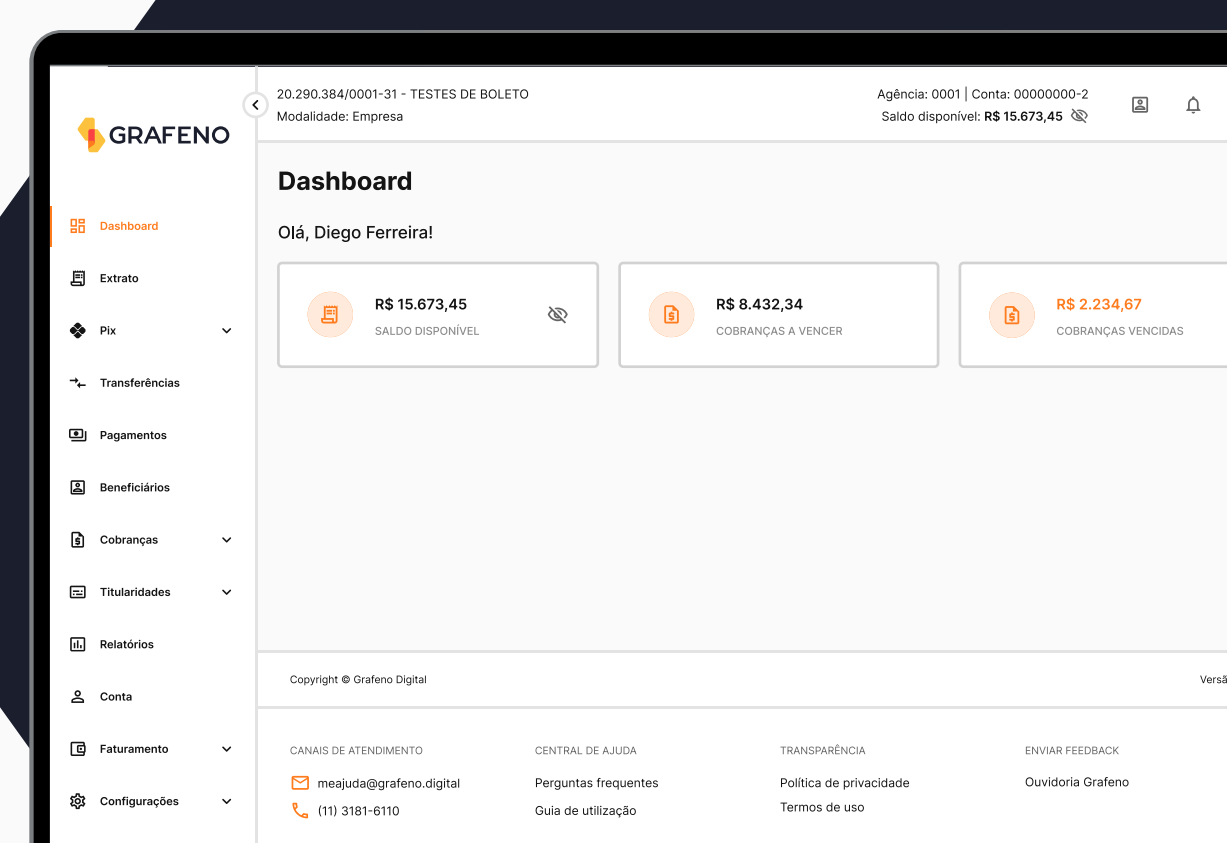

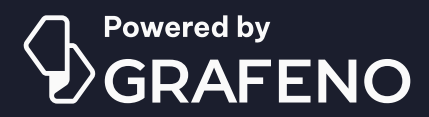

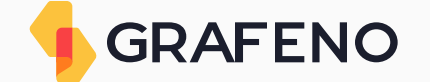